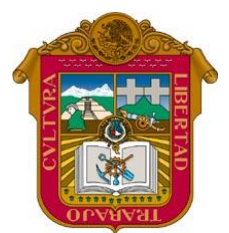

## Escuela Preparatoria Oficial No. 82 "José Revueltas" Cultura digital I [http://www.jgbb.com.mx](http://www.jgbb.com.mx/)

Profesor: Juan Gerardo Brito Barrera

**1er. semestre grupo:** \_\_\_\_\_\_ Turno: \_\_\_\_\_\_\_\_\_\_\_\_\_\_\_\_\_\_\_\_\_ Fecha:

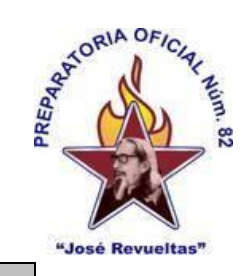

Alumno: \_\_\_\_\_\_\_\_\_\_\_\_\_\_\_\_\_\_\_\_\_\_\_\_\_\_\_\_\_\_\_ Celular o computadora

## **Práctica en OnlyOffice**

**Instrucciones***:* Elaborar una Nota de Remisión en OnlyOffice de acuerdo a los siguientes requisitos, guárdala con tu nombre y súbela a Classroom en la semana 3 en la sección Nota de remisión.

**1.** Con la siguiente información, según tu grupo, crea una Nota remisión como se te muestra posteriormente.

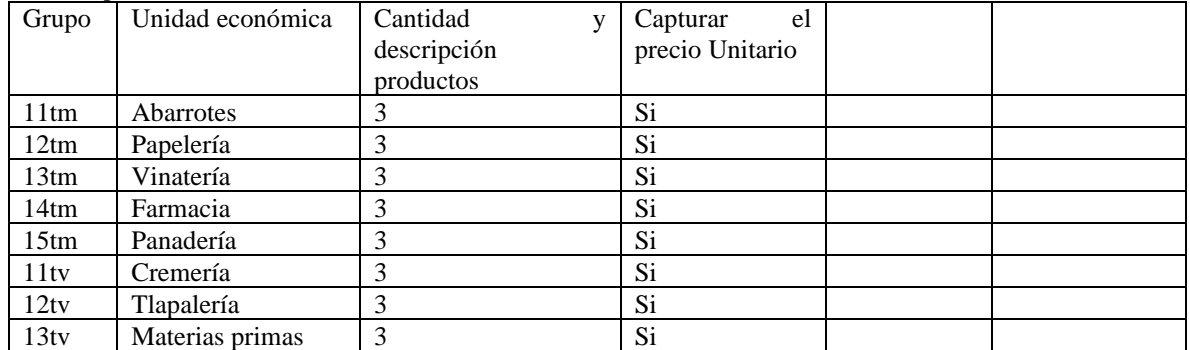

**Esta es la forma en la que te debe de quedar la NOTA DE REMISIÓN.**

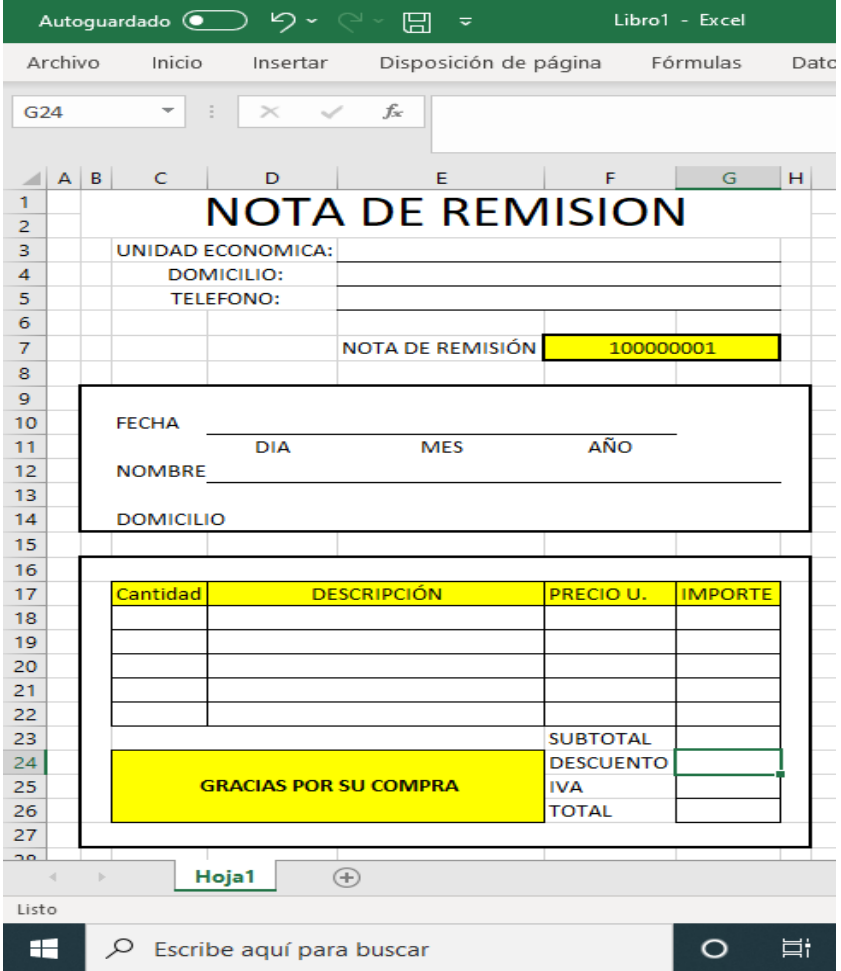

Recuerda tener abierto el documento que descargaste y el programa de Excel u Hojas de Cálculo, y sigue las siguientes acciones en una hoja electrónica. Forma de realizar la actividad:

a) En la celda C17 escribe la palabra CANTIDAD

- b) Combina las celdas D17 y E17
- c) Escribe la palabra DESCRIPCIÓN
- d) En la Celda F17 Escribe la palabra PRECIO U.
- e) En la Celda G17 Escribe la palabra IMPORTE
- f) Selecciona las celdas C17 hasta la G17 y ponle color de relleno Amarillo
- g) Selecciona las celdas C17 hasta la G17 y ponle todos los bordes.
- h) Selecciona las celdas D18 hasta la E18 y combina las celdas.
- i) Selecciona las celdas D19 hasta la E19 y combina las celdas.
- j) Selecciona las celdas D20 hasta la E20 y combina las celdas.
- k) Selecciona las celdas D21 hasta la E21 y combina las celdas.
- l) Selecciona las celdas D22 hasta la E22 y combina las celdas.
- m) Selecciona las celdas B16 hasta la H16 y combina las celdas.
- n) Selecciona las celdas B27 hasta la H27 y combina las celdas.
- o) Selecciona las celdas B17 hasta la B26 y combina las celdas.
- p) Selecciona las celdas H17 hasta la H26 y combina las celdas.
- q) Selecciona desde la celda c18 hasta la celda G22 y ponle todos los bordes.
- r) Selecciona las celdas C24 hasta E26 y coloca el borde externo, además de relleno color amarillo, combina las celdas y escribe la palabra GRACIAS POR SU COMPRA
- s) En la celda F23 escribe la palabra SUBTOTAL
- t) En la celda F24 escribe la palabra DESCUENTO
- u) En la celda F25 escribe la palabra IVA
- v) En la celda F26 escribe la palabra TOTAL
- w) Selecciona las celdas G23 hasta la Celda G26 y ponle todos los bordes.
- x) La columna B hazla de 2 puntos al igual que la columna H. (En celular 10)
- y) Selecciona la celda B16 hasta la H27 Ponle borde exterior grueso.
- z) En la celda C14 escribe la palabra DOMICILIO
- aa) En la celda C12 escribe la palabra NOMBRE
- bb) En la celda C10 escribe la palabra FECHA
- cc) En la celda D11 escribe la palabra DIA y centra la palabra.
- dd) En la celda E11 escribe la palabra MES y centra la palabra.
- ee) En la celda F11 escribe la palabra AÑO y centra la palabra.
- ff) Selecciona las celdas D10 hasta la celda F10 y ponle borde inferior.
- gg) Selecciona las celdas D12 hasta la celda G12 y ponle borde inferior.
- hh) Selecciona las celdas B9 hasta la celda H14 y ponle bordes externos grueso y ponle relleno blanco.
- ii) En la celda E7 escribe la palabra NOTA DE REMISION
- jj) Selecciona las celdas F7 y G7, combina las celdas, ponle borde externo grueso, ponle de relleno el color amarillo y escribe el número 10000001.
- kk) Selecciona las celdas C5 y D5, combina las celdas y escribe la palabra TELEFONO:
- ll) Selecciona las celdas E5 hasta la G5, combina las celdas, ponle borde inferior.
- mm) Selecciona las celdas C4 y D4, combina las celdas y escribe la palabra DOMICILIO:
- nn) Selecciona las celdas E4 hasta la G4, combina las celdas, ponle borde inferior.
- oo) Selecciona las celdas C3 y D3, combina las celdas y escribe la palabra UNIDAD ECONOMICA:
- pp) Selecciona las celdas E3 hasta la G3, combina las celdas, ponle borde inferior.
- qq) La columna A hazla de 2 puntos al igual que la columna I. (En celular 10)
- rr) Selecciona las columnas B1 hasta la H2, combina las celdas y escribe la palabra NOTA DE REMISIÓN, el tamaño de la letra debe ser de 28 puntos.

## SEGUNDA PARTE

- a) En unidad académica, escribe tu "semestre grupo y turno"
- b) En domicilio escribe, La dirección de la EPO82
- c) En teléfono escribe el 55 57322147
- d) En fecha escribe la fecha de hoy
- e) En nombre escribe el tuyo (alumno)
- f) En domicilio déjalo en blanco
- g) Escribe 3 productos que le tocan a tu grupo y que cantidad de productos compraron.
- h) En Precio U. escribe cuánto vale cada uno.
- i) En la celda G18 Coloca una fórmula que multiplique la cantidad con el precio unitario, la misma fórmula es para las celdas G19 Y G20
- j) En la celda G23 Introducir una fórmula que calcule el subtotal.
- k) En la celda G24 Introducir una fórmula que calcule el descuento, si el subtotal es mayor o igual que 100 pesos tendrá un descuento del 25%, de lo contrario será un 12%.
- l) En la celda G25 Introducir una fórmula que calcule el IVA del 15%
- m) En la celda G26 Iintroducir una fórmula que calcule el total.
- **2.** Guarda el archivo con tu nombre y súbela a Classroom en la semana 6 en la sección Nota de remisión.

## Rubrica de clase

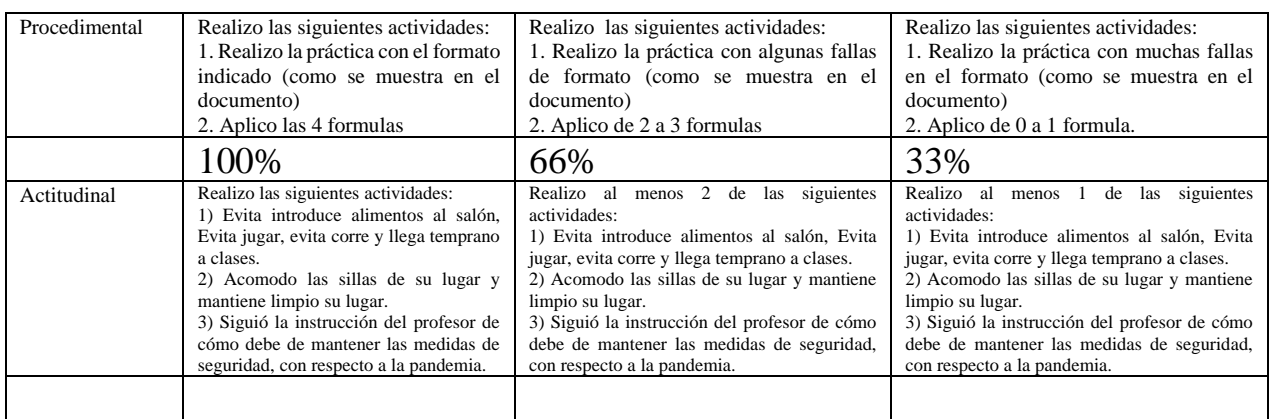